# **AMIGA**

# **Programmare in C su Amiga**

*di Oario de Judicibus*

*Con questa terza puntata termina la nostra breve carrellata sui misteri dell'AmigaOos, dal punto di vista del programmatore 'C-In particolare analizzeremo la struttura gerarchica dei file* e *mostreremo come effettuare direttamente da programma molte operazioni che vengono di solito effettuate interattivamente da CLI*

Vediamo in breve una possibile soluzione all'esercizio proposto nella puntata precedente prima di passare all'argomento di questo mese.

Come ricorderete, l'esercizio consisteva nello scrivere un programmino in grado di aprire una piccola finestra CLI nella quale visualizzare dieci numeri casuali *[random]*, tenerla così per qualche secondo e poi chiuderla automaticamente restituendo il controllo alla finestra CLI da cui era stato chiamato.

La soluzione proposta, come d'altro canto la maggior parte dei programmi che presenterò in questa e nelle prossime puntate, è stata scritta in Lattice C 4.0, ma si può comunque facilmente adattare a qualsiasi compilatore C sul mercato.

La figura 1 è autoesplicativa, ma è bene comunque cogliere l'occasione per sottolineare un punto importante e che spesso provoca un po' di confusione a chi si avvicina a questo potente, ma decisamente complesso linguaggio che è il C.

Come si può vedere in figura, sono stati usati due tipi di aree di memoria *[buffer]* nel programma. Una del tipo **char \*Buffer** ed un'altra del tipo **char \*Buffer [SIZE].**

Anche se in molti casi queste aree possono essere usate in modo equivalente, esse vengono trattate in modo diverso dal compilatore e soprattutto da molte funzioni interne *[bui/t-in functions]* quali appunto le funzioni di conversione da intero a stringa.

Nel primo caso **(char \*Buffer)** definiamo il puntatore ad una stringa di caratteri, senza specificarne la lunghezza. Quando il programma viene compilato, il compilatore riserva un'area ad un puntatore. In fase di esecuzione, nel momento in cui viene assegnata una stringa al puntatore in questione (ad esempio **Buffer = «Oggi è Sabato»; ),** il programma carica in quell'area il puntatore alla stringa che era stata memorizzata in compilazione da un'altra parte. In teoria, l'unico limite che si ha alla lunghezza della stringa è la memoria disponibile.

Nel secondo caso, invece, viene prenotata un'area di dimensioni predefinite **(SIZE)** fin dalla compilazione, ma non si può più assegnare a **Buffer** una stringa, dato che questo non è altro che il puntatore al primo elemento dell'area fissata, cioè **&Buffer[O]** e quindi non può essere cambiato, non è cioè quello che in C si chiama un Ivalue. In questo caso si dovrà usare la funzione interna strcpy. Inoltre dovremo stare bene attenti a non superare i limiti prefissati, per evitare di andare a modificare zone di memoria che contengono altri dati o addirittura istruzioni in linguaggio macchina.

In genere si usano puntatori quando non si sa a priori quanto spazio è necessario, mentre si preferiscono vettori di caratteri *[array]* quando è importante prenotare uno spazio di .una certa lunghezza.

Nel nostro caso, mentre **buf** viene usata nella chiamata alla **Write** (vedi nota 1), perché non si può stabilire quanto potrà essere lunga la stringa da stampare, **use** deve essere lunga almeno 13 byte come richiesto dal manuale del Lattice C per la funzione **stcLd.**

#### *Introduzione*

Veniamo ora alla seconda parte di questa serie dedicata all'AmigaDOS. Questa puntata si propone di:

1. far vedere come è possibile chiamare da un programma. non solo le funzioni dell'AmigaDOS già viste, ma di fatto qualsiasi programma a condizione di... beh, questo lo vedremo tra poco;

2. introdurre il lettore alla struttura gerarchica nella quale sono organizzati i file e spiegare come acquisire informazioni sui singoli elementi di tale struttura (directory e file);

- 3. mostrare come:
- creare una directory,<br>• cambiare nome ad u
- cambiare nome ad un file,<br>• cancellare un file
- cancellare un file,

• ottenere informazioni relative ad un dischetto.

In realtà ci sarebbero molte altre cose da dire sull'AmigaDOS.

```
'\
1*
 * PRTRANO
                   Soluzione all'esercizio della seconda puntata
                                                                                       l'
                    Apre una nuova finestra eLI e vi stampa dentro
                                                                                      \bar{ }dieci nUIReri rando •. Attende 4 secondi e poi
                    chiude la finestra.
                    SCfitto e compllato con il lattice C 4.8
\lambda*I
 H nelude "exee/types.h"
                                                                                       {
 H nelude "proto/dos.h·'
 li "elude "libraries/dosextens.h"
 H nelude "stdio.h"
 Il "elude "string.h"
 VOID main()
 {
   itruct FileHandle "fhj
   WORDi ,1;
                                                                                      \overline{\phantom{a}}char use[13], "l ine, *buf="";
  l'
      • Prova ad aprire una nuova finestra CLI. Se ci sono problemi esci.
   ,I
   fh = Open("CON:300/50/300/150/Random", MODEL NEWFILE);if (fh == NULL)
  {
    printf("Error during Open(): %d\n",IoErr());
     Exit (RETURN_ERROR);
 l'
  Stampa il titolo e fai partire il loop.
  ,I
   \textsf{line} = \textsf{strcpy}(\textsf{buf},\textsf{''Random Numbers}for (i=1;i<12;++1)
   I
    1 = Write(fh, but, then(buf));line = stpcpy(buf,"Number \#");
     l = stci_d(usel i) i
     line = stpepy{stpepy{line,use),": ");
     l = stcl d(use,(LONG)rand());
    1ine = stpepy(stpepy(l ine,use), "\n");
  \mathfrak{Z}l'
    '* Attendi 4 secondi e poi chiudi tutto.
  ,I
                                                                             Figura l
  Oelay(ZOO);
                                                                             Soluzione all'esercizio della
  Close(fh);
                                                                             seconda puntata.
\overline{\phantom{a}}
```
## **Note**

1. Attenzione a non confondere le funzioni interne del Lattice C **read e write** da quelle di AmigaDOS **Write e Read** In C il fatto che una lettera sia minuscola piuttosto che maiuscola è importante!

2. Non è certo il caso di **Date** ovviamente.

3. Per evitare problemi è bene identificare un elemento sempre attraverso il formato completo del nome, specificando l'intero cammino dal dispositivo fisico, fino all'elemento stesso (ad esempio **df1 :codice/C/programma).**

4. La funzione **CleanExit()** è stata introdotta solo per chiarezza.Si tratta chiaramente di una funzione utente tipo quella già vista nella seconda puntata e che serviva a chiudere le librerie.

```
H nelude "exee/types.h"
H nelude "libraries/dos.h"
1/ "elude "libraries/dosextens.h"
  DATA
                 Aggiorna la rlata di sistema prendendola dal
                  tile "Oggi".
                                                                         '\
                                                                         ,I
VOID main()
  struct FileHandle ·inth;
 800l Success;
  inth = Open("S:Oggi" ,MOOE_OLOFILE);
  if (infh == NULL) Exit(RETURN FAIL);
  Success = Execute{"Date ?",infh,8);
  it (!Sueeess) Exit{RETURN FAIL);
 \textsf{Close}(infh);Figura 2
                                                        Esempio di
                                                       utilizzo di Execute()
                                                       con il File Handle di
                                                       ingresso non nullo.
```
Innanzitutto ci sono ancora alcune funzioni secondarie come ad esempio SetComment() che permette di associare un commento ad un file. Una lista completa può essere trovata in *The Amiga 005 Manual* che consigliamo a chiunque voglia approfondire l'argomento. Inoltre molte funzioni fornite da AmigaDOS possono essere ottenute solo tramite una tecnica speciale, detta della comunicazione a pacchetti. Questi pacchetti *[packet]* sono strutture costruite sulla base del meccanismo a messaggi *[message]* fornito da EXEC, di cui parleremo nella prossima puntata. Dato che si tratta di una tecnica avanzata, che richiede una buona conoscenza di EXEC, rimandiamo il discorso ad un altro momento. Allo stesso modo tralasceremo, almeno per il momento, quelle strutture di AmigaDOS che vengono utilizzate da alcuni comandi molto usati, come **assign,** e per i quali non c'è una funzione equivalente tra i servizi del sistema operativo. Vedremo che si può comunque risolvere il problema in un altro modo, grazie alla funzione **Execute.**

#### *Execute*

Supponiamo di aver bisogno di assegnare un nome logico ad una certa directory. Se ci trovassimo in una finestra CLI scriveremmo semplicemente

#### **1>assign PIPPO: df1 :fumetto/pippo**

Come si può fare la stessa cosa dall'interno di un programma scritto in C?

Il metodo più semplice (ne esiste un altro, ma richiede una conoscenza un po' più approfondita dell'AmigaDOS) consiste nell'utilizzare la funzione **Exe· cute()** Tale funzione, da non confondersi con il comando **execute** che si trova nella directory «C: »., riceve in ingresso una stringa di caratteri e la esegue come se l'avessimo scritta da tastiera in una finestra CLI, senza tuttavia creare tale finestra.

AI contrario quindi del comando **execute,** il cui scopo è di eseguire una serie di istruzioni caricate all'interno di un file di AmigaDOS detto CLI script o macro CLI, la funzione **Execute()** permette di eseguire un solo comando in modo analogo a quanto fa il comando **run.**

Putroppo tale funzione ha due restrizioni:

1. il comando **run** deve essere presente nella directory «C:»;

2. il comando da eseguire deve essere o nella directory «C:», oppure in quella corrente al momento dell'esecuzione.

La sintassi di **Execute** è la seguente: **BOOL fatto;**

**char \*comando;**

**struct FileHandle \*ingresso, \*uscita; fatto = Execute (comando, ingresso, uscita);**

dove:

**comando** è una stringa che contiene il comando da eseguire, gli argomenti da passare a tale comando ed eventuali operatori di reindirizzamento («<» ed ,,>>>). scritta cioè né più né meno come la scriveremmo in CLI;

**ingresso** specifica come reindirizzare l'ingresso standard del comando se non è stato specificato nessun operatore di reindirizzamento dell'ingresso nella stringa fornita come primo parametro; **uscita** specifica come reindirizzare l'uscita standard del comando se non è stato specificato nessun operatore di reindirizzamento dell'uscita nella stringa fornita come primo parametro;

**fatto** se falso (FALSE) vuoi dire che non è stato possibile eseguire correttamente il comando.

Due parole sui FileHandle di ingresso e di uscita.

Supponiamo che il FileHandle di ingresso sia nullo. In questo caso la funzione cerca di eseguire il comando descritto nella stringa fornita come primo parametro per poi ripassare il controllo al programma chiamante. Se invece il FileHandle di ingresso **non** è nullo, **Execute()** esegue la stringa fornita (la quale in tal caso può anche essere nulla, come vedremo in seguito) e quindi legge i dati in ingresso dal FileHandle specificato fino alla fine del file relativo. Ad esempio, se il file **Oggi** contiene la data odierna, il programmino in figura 2 mostra come utilizzare il FileHandle di ingresso per far eseguire l'aggiornamento della data di sistema. Ovviamente la stessa cosa potrebbe essere fatta semplicemente scrivendo:

#### **fatto = Execute("Date <S:Oggi ?" ,0,0);**

Tuttavia questa seconda soluzione, pur essendo più rapida e semplice da ricordare, talvolta può creare dei problemi (vedi nota 2) dato che si richiede di eseguire il comando senza prima fare una verifica di esistenza sul file in ingresso.

Un possibile utilizzo del FileHandle di ingresso è il seguente:

una corrispondente funzione Amiga-DOS (ad esempio **assign);**

2. quando si vuole eseguire un comando per il quale esiste una funzione AmigaDOS corrispondente, ma si vogliono specificare nomi parziali per i file utilizzando i simboli « $\#$ » e «?» (ad esempio **copy dfO:pippo.#? TO df1 :fumetti);**

3. quando si vuole eseguire un proprio programma presente nella directory corrente;

4. altri usi particolari come quello già descritto per aprire una nuova finestra CLI interattiva.

Ovviamente resta il fatto che le performance sono inferiori rispetto a quelle

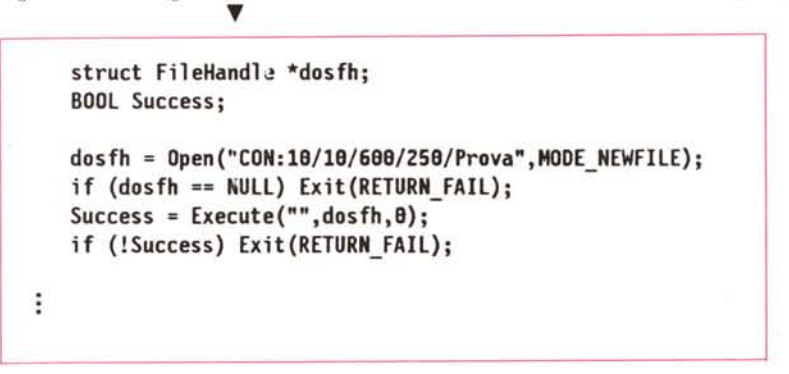

Questa tecnica permette di aprire una finestra CLI in modo analogo a quanto avviene utilizzando il comando **NewCLI.** Tale finestra si comporta come un normale finestra CLI, e quindi può essere utilizzata sia per immettere nuovi comandi in modo interattivo, sia per ricevere dati in uscita dagli stessi. Naturalmente, per poter chiudere questa finestra e far continuare il programma, è necessario usare il comando **EndCLI.**

Il FileHandle di uscita, al contrario di quello di ingresso, viene utilizzato abbastanza spesso, dato che molti comandi danno come risultato una serie di dati in uscita (ad esempio **dir** oppure **info).** Se questi fosse nullo e, allo stesso tempo, nessun operatore di reindirizzamento in uscita fosse stato incluso nel comando da eseguire, **Execute()** utilizzerebbe come uscita quella standard, quella cioè della finestra CLI dalla quale è stato lanciato il programma. Niente di male, direte voi... ed in linea di massima cioè è vero. Tuttavia, se il programma fosse stato lanciato da WorkBench, **Execute()** non saprebbe dove reindirizzare il risultato.

Fate quindi molta attenzione quando mettete a zero il FileHandle di uscita.

Vediamo adesso quando in genere può essere utile usare **Execute()** 

1. quando si vuole eseguire un comando presente in «C:» il quale non abbia che si possono ottenere utilizzando direttamente una funzione dell'Amiga-DOS, che esistono le restrizioni sopracitate relative a **run** e che il comando da eseguire non può essere ovunque.

# *La struttura gerarchica dei file*

Chiunque abbia lavorato con il CLI, sa che i file in AmigaDOS sono organizzati secondo una struttura gerarchica. La radice *[root directoryj* di tale struttura è rappresenata dal dispositivo fisico per la memoria di massa *[physical device]* (dischetto da *3"1/2,* floppy disk da *5"1/4,* harddisk, CD-ROM, RAM, e via dicendo). Questa può contenere sia file che altre directory, chiamate subdirectory. Ogni directory ha un nome. Un file viene identificato in modo univoco per mezzo del cammino *[pathj* che bisogna percorrere attraverso la struttura gerarchica esistente e del nome del file stesso. Tale cammino può essere specificato completamente nel seguente modo:

#### **device: dir** *1***subdir1/ ...1subdirN/file**

oppure in forma abbreviata

#### **subdir5/ ...I subdirN/file**

In quest'ultimo caso si assume che la prima parte del cammino corrisponda a quella che si deve fare per arrivare alla

```
l'
                                                                              \lambdal'
    lOCKOEHO - Esempio di tloccaggio e sbloccaggio di un file.
                                                                                                Esempio A: Sintassi di CurrentDir() e ParentDir()
   \sqrt{2},I
                                                                                               ,I
                                                                                              struct Filelock ·nuovo, "'vecchio;
     N nclude "exec/types.h"
                                                                                              vecchio = CurrentDir(nuovo) i
     N nclude "Iibraries/dos.h"
     li nelude "11braries/dosextens.h"
                                                                                              struct Fllelock ·attuale, "precedente;
                                                                                              precedente = ParentDir(attuale):
     extern struct Fllelock *lock();
                                                                                              l'
    VOlO main()
                                                                                              .• Esempio 8: Due modi di spostarsi in una dlrpttor'y
                                                                                              \ddot{\phantom{1}}{
      struct Filelock ·lod.;
                                                                                             l' - l --------------------------------------------------- 'I
                                                                                                                                      /* Usando Execute() */
     l'
                                                                                              fatto = Execute("cd df1:pippo",0,0);
          .• Prova a bloccare il file.
                                                                                             l' - Z --------------------------------------------------- 'I
      ,I
                                                                                              struct Filelock ·nuova, ·vecch;di 1* Usando (urrentOir() wt
      lock = Lock("df0:prove/lucchetto", SHARED LOCK);
                                                                                              nuova = Lock("df1:pippo",ACCESS READ);
       if (lock \cong NULL)
                                                                                              vecchia = (urrentOir(nuova)i -
      \tauprintf("Nor prsso bloccare il file - codice: "ld\n",IoErr());
                                                                                             l* e<br>
• Esempio C: Sintassi di Examine() e ExNext<br>
•/
        Exit (RETUPA FAIL) ;
      3
                                                                                              BOOl fatto;
   \ddot{\cdot}st ruct F il elock ·1 ucchet to;
      l'
                                                                                              struct FileInfoBlock ·blocco;
      Sblocca il file.
      •I
                                                                                              fatto = [xamine(lucchetto, blocco);
                                                                                              fatto = ExNext(lucchetto, blocco);
      Unlock(lock);
    \overline{\mathbf{3}}l'
                                                                                                • Esempio o: (ome USdre hamjne()
                                                                                              , I
                                                                                             BOOl fatto;
                                                              À
Figura 3
                                                                                             char ·elemento;
                                                                                             st ruct Fi l elock ·1 ucchet to i
                                                             Bloccaggio e
                                                                                             struct FilelnfoBlock ·blocco;
                                                             sbloccaggio di un file.
directory corrente [current directoryl
                                                                                             typedef struct FilelnfoBlock FIBlK
(nell'esempio subdir4).
                                                                            Figura 4 ~
                                                                                             blucco = (FIBLK ')AllocMem(sizeof(FIBLK), MEMF CLEAR);
  AmigaDOS mette a disposizione del
                                                                   Sintassi di alcune
                                                                 funzioni ed esempi
                                                                                             lucchetto = Lock(elem, nto, ACCESS READ);
programmatore diverse funzioni per po-
                                                                                              fatto = Examine(1ucchetto. blocco);
                                                                                vari.
ter muoversi su e giù lungo la struttura
                                                                                             if (fatto)
ad albero in cui sono organizzati i file.
                                                                                             {
```
Prima di descriverle, tuttavia, è necessario introdurre un nuovo concetto: quello di lucchetto *[/ock].*

Un'lucchetto, come dice il termine, è un meccanismo attraverso il quale si chiede ad AmigaDOS il controllo temporaneo di un certo cammino, vuoi per modificarne alcuni attributi, vuoi semplicemente per impedire a qualcun altro di farlo mentre si stanno esaminando. Tale meccanismo è fondamentale in un sistema multitasking. Provate a pensare cosa potrebbe succedere se un processo potesse cancellare una directory vuota proprio mentre il vostro programma sta creando un nuovo file nella stessa directory.

Dire che si possiede il controllo di un cammino, vuoi dire in sostanza possedere il controllo su di un elemento della struttura gerarchica nella quale sono organizzati i file in AmigaDOS. Tali elementi sono di due tipi: directory e file. Da questo momento ci riferiremo ad essi come elementi della struttura gerarchica, o più semplicemente elementi.

Vedremo che esiste la possibilità di definire due tipi di lucchetto: quello esclusivo, quando ci si vuole assicurare il controllo esclusivo del cammino specificato. e quello condiviso *[shared].* In quest'ultimo caso più processi possono operare sullo stesso elemento.

#### *Bloccaggio* **e** *sbloccaggio*

Un elemento può essere bloccato per mezzo della funzione **Lock().** Questa funzione accetta in ing-esso due parametri, come mostrato in figura 3: il primo è una stringa che contiene il nome dell'elemento da bloccare (vedi nota 3). il secondo specifica il modo di accesso all'elemento.

÷

Se si desidera ottenere il controllo esclusivo dell'elemento, allora si può usare indifferentemente **EXCLUSIVE \_LOCK** oppure **ACCESS\_WRITE,** dato che rappresentano lo stesso modo di accesso. Analogamente, si può specificare un accesso condiviso, usando **SHARED\_LOCK** oppure **ACCESS- \_READ.**

Se tutto va bene, **Lock()** ritorna un puntatore ad una struttura specifica **(struct FileLock)** che serve ad Amiga-DOS a contenere informazioni relative all'elemento bloccato.

Chi programma può ignorare completamente, se vuole, il contenuto di tale struttura, limitandosi ad usare il puntatore menzionato (il lucchetto, appunto!) come identificatore per qualunque successiva operazione sull'elemento bloccato.

Dato che il bloccaggio di un elemento è un'operazione che può in un qualche modo limitare l'operatività di altri processi, specialmente nel caso di un lucchetto esclusivo, è importantissimo sbloccare qualunque elemento si sia bloccato prima di terminare il programma. In caso contrario si può inficiare il corretto funzionamento di AmigaDOS. Di fatto, il nostro suggerimento è quello si sbloccare un elemento non appena non se ne abbia più bisogno. a meno che la logica del vostro programma non richieda di mantenerlo sotto controllo per evitare un'inconsistenza nelle operazioni successive. Un esempio classico consiste nel bloccare una directory vuota mentre si stanno preparando dei dati da scaricare in un file da creare appunto in tale directory.

Lo sbloccaggio di un elemento si effettua per mezzo della funzione di AmigaDOS **UnLock().** Unico parametro in ingresso il lucchetto associato all'elemento da sbloccare.

Ricordatevi inoltre di controllare sempre se l'operazione di bloccaggio ha

```
AMIGA
```

```
Erea una directory
                                                                                     \ddot{\phantom{0}}\rightarrowstruct FileLock *lucchettonuovadir;
   char *nomenuovadir:
    lucchettonuovadir = CreateDir(nomenuovadir);
   * Cambia il nome ad un file
   \ddot{\bullet}ROOL fatto:
   char *vecchionome, *nuovonome;
                                                                                     1
    fatto = Rename(vecchionome, nuovonome);
   * Cancella un file
                                                                                      \bulletBOOL fatto;
                                                                                      \left\langle \right\ranglechar *nomefile:
   fatto = Delete nomefile);
  \mu* Ottieni informazioni relativamente al disco su cui si trova
   * una directory od un file precedentemente bloccato.
   * Vedi Figura 6 per la definizione di <sup>t</sup>nfoData.
   \mathbf{A}BOOL fatto;
                                                                                     \mathcal{V}struct FileLock *lucchetto:
   struct InfoData *informazioni:
                                                                                    \lambdafatto = Info(lucchetto, informazioni);
                                                                                    \mu\mu\overline{I}Figura 5 - Altre funzioni AmigaDOS
                                                                                    \mu"dir" e una stringa che contiene la directory
                                                                                    Fraura 6
 #define FIB struct FileInfoBlock
 info = (FIB *)AllocMem(sizeof(FIB), MEMF CLEAR);
 54
     Blocca la directory e controlla se è veramente tale
 ÷.
     (vedi nota liref page=no refid=clean)
 \starlucchetto = Lock(dir,ACCESS READ);
 if (!lucchetto) CleanExit(NOLOCK); /* Esci in modo pulito
                                                                            \left| \bullet \right\ranglefatto = Examine(lucchetto, info); /* Riempi info per ExNext
 if (!fatto) CleanExit(NOINFO);
                                      /* problemi.. Esci in modo pulito */
 if (info->fib DirEntryType < 0)
                                      /* è un file! Esci in modo pulito */
    CleanExit(ISFILE);
 printf("Contenuto di "s\n\n",dir);
/* Ora usa ExNext per stamparne il contenuto
/* Nota che il loop termina se ExNext fallisce. In realta bisognerebbe */
/* sempre chiamare lofrr() per verificare se si tratta di un errore
/* oppure se abbiamo finito la lista di elementi nella directory
while (fatto)
   fatto = ExNext(lucchetto, info);
   if (fatto)
   1
     if (info->fib_DirEntryType < 0) printf("File: ")
     if (info->fib_DirEntryType > 0) printf("Dir:")
     printf(&(info->fib Filename[0])); printf("\n");
  \overline{\phantom{a}}◀ Figura 7
э
                                                                                      Analisi di
 if (lucchetto) UnLock(lucchetto);
                                                                                      una directory.
FreeMem(info,sizeof(FIB));
```

```
* Informazioni su file e directory
 struct FileInfoBlock
   LONG fib DiskKey;
                              /* se file < \theta - se directory > \theta */
   LONG fib DirEntryType;
                              /* Nome dell'elemento - 32 max
   char fib FileName[108];
   LONG fib Protection;
                              /* Protezione: RWXD -> bit 3210
   LONG fib EntryType;
   LONG fib Size;
                              /* Dimensione del file in byte
   LONG fib NumBlocks;
                             /* Dimensione del file in blocchi */
   struct DateStamp fib Date; /* Data dell'ultima modifica
                             /* Eventuale commento: FileNote
   char fib Comment[116];
 * Informazioni sui volumi (dischetti, disco fisso...)
 struct InfoData
   LONG id_NumSoftErrors; /* Humero di errori "soft" sul disco */
   LONG id UnicNumber; /* Unita su cui il disco è montato
                          /* Stato del disco - vedi sotto
   LONG id DiskState:
                          /* Numero di blocchi nel disco
   LONG id NumBlocks:
   LONG id NumBlocksUsed; /* Numero di blocchi usati
   LONG id BytesPerBlock; /* Numero di byte in un blocco
                                                                \ddot{ }/* Tipo del disco - vedi sotto
   LONG id DiskType;
                          /* puntatore SCPL al nodo del volume */
   BPTR id VolumeNode;
   LONG id InUse;
                           /* 0 se il disco non è in uso
                                                                \cdot/* Stato del disco:
/* ID WRITE PROTECTED
                        Disco protetto da scrittura
   ID VALIDATING
                         Disco sotto processo di verifica
   TD VALIDATED
                         Disco pronto per lettura/scrittura
                                                                -7
/* Tipo del disco:
/* ID NO DISK PRESENT
                        Il disco non è montato
/* ID UNREADABLE DISK
                        Non può essere letto
/* ID DOS DISK
                         Disco formattato da AmigaDOS
/* ID NOT REALLY DLS
                         Disco parzialmente DOS
/* ID KICKSTART DISK
                        Disco per la partenza del sistema
```
Strutture contenenti informazioni sui volumi, le directory ed i file

avuto successo o meno. Per fare questo basta verificare se il lucchetto è diverso od uguale a zero. In quest'ultimo caso l'operazione di bloccaggio è fallita e sarebbe opportuno utilizzate la funzione loErr() per analizzare il motivo dell'insuccesso, come nell'esempio di figura 3.

Vedremo più avanti, tuttavia, che in alcuni casi il valore nullo per un lucchetto ha un particolare significato.

Infine, se si passa alla **Lock()** una stringa nulla, la funzione restituirà al programma il lucchetto relativo alla cosiddetta directory corrente [current directory], a quella directory cioè nella quale si stava operando al momento della chiamata.

# Su e giù lungo l'albero...

AmigaDOS ci mette a disposizione due funzioni che ci permettono di muoverci avanti ed indietro lungo la struttura ad albero dei file:

- CurrentDir()
- · ParentDir()

La prima ci permette di muoverci da una directory ad un'altra, mentre la seconda serve ad ottenere il lucchetto relativo alla directory di livello immediatamente superiore, se esiste. Tale directory si chiama directory madre *[parent directory].* Vediamole più in dettaglio, eventualmente facendo riferimento agli esempi in figura 4.

# *CurrentDir()*

La sintassi corretta per questa funzione è quella mostrata nell'esempio A. Come si può vedere, l'unico parametro in ingresso è il lucchetto relativo alla directory nella quale si vuole entrare. La funzione restituisce viceversa il lucchetto relativo alla directory nella quale il programma «si trovava» al momento della chiamata. In questo modo è sempre possibile tornare indietro chiamando di nuovo **CurrentDir()** e passandogli il lucchetto precedente.

 $>$  > > Attenzione < < <: Non utilizzate mai la **UnLock()** per sbloccare un lucchetto che non sia stato ottenuto precedentemente per mezzo della **Lock(),** quali appunto quelli restituiti dalla **CurrentDir().** Tali lucchetti, infatti, sono di proprietà esclusiva dell'Amiga-DOS. Cancellandoli si rischia di impedire in seguito al sistema operativo l'accesso alle directory corrispondenti.

Nell'esempio B vediamo due possibili modi di entrare in una directory specifica. Il primo usa la **Execute(),** ed ha quindi lo svantaggio di richiedere il comando **run** nella directory C:, il secondo utilizza la **CurrentDir(),** appunto.

Ricordate inoltre che, al contrario di quanto già visto per la funzione di bloccaggio, un eventuale lucchetto nullo ritornato dalla **CurrentDir()** è perfettamente valido: vuoi dire semplicemente che quando è stata effettuata la chiamata, il programma si trovava nella directory principale del disco dal quale è stato effettuato il boot del sistema.

# *ParentDir()*

Questa funzione è analoga alla precedente (vedi sempre l'esempio A), salvo che questa volta il parametro in ingresso rappresenta una directory di cui abbiamo già in qualche modo ottenuto il lucchetto mentre in uscita abbiamo quello relativo alla directory madre. Anche in questo caso un lucchetto nullo significa che abbiamo raggiunto la cima dell'albero, che rappresenta la gerarchia AmigaDOS per i file. Questa volta però l'albero è solo quello relativo al volume (dischetto o disco fisso) nel quale si trova la directory corrente.

#### *Informazioni* **su file e directory**

Altri due importanti funzioni sono (vedi figura 4)

# **• Examine()**

#### **• ExNext()**

Queste funzioni ci permettono di andare ad analizzare tutta una serie di informazioni relative ad un file o ad una directory ed hanno la stessa sintassi (esempio C)

Tali informazioni vengono memorizzate in una struttura apposita chiamata **FilelnfoBlock** (vedi figura 6)

#### *Examine()*

Questa funzione restituisce le informazioni relative ad uno specifico elemento.

Prima di poter chiamare **Examine()** è tuttavia necessario compiere due operazioni:

1. innanzitutto bisogna bloccare l'elemento di cui vogliamo ottenere le informazioni disponibili e memorizzare il lucchetto corrispondente;

2. poi è necessario allocare uno spazio in memoria, grande abbastanza da contenere la struttura menzionata, allineato ad una voce da quattro byte.

Quest'ultima operazione è necessaria perché AmigaDOS si aspetta di trovare questa particolare struttura allineata ad una voce.

Nel caso dell'Amiga, una voce corrisponde ad un blocco di 4 byte, cioè ad un **long int o LONG.**

Dato che la funzione **AllocMem()** (Exec) allinea la memoria richiesta ad una doppia voce, useremo proprio quella (vedi esempio D).

#### *ExNext()*

Questa funzione ci permette di analizzare, una dopo l'altra, le informazioni relative a tutti gli elementi contenuti in una stessa directory, siano essi file, siano esse altre directory.

La sintassi è la stessa della funzione precedente, solo che adesso il lucchetto è sempre quello della directory di cui si vuole analizzare il contenuto. Inoltre è necessario eseguire una **Examine()** sulla directory in questione in modo da riempire la prima volta il **FilelnfoBlock** con dati relativi (vedi figura 7).

Tali informazioni saranno quindi passate alla **ExNext()** che le utilizzerà per cercare il primo elemento della directory

A questo punto basterà chiamare più volte la **ExNext()** passandole sempre il lucchetto relativo alla directory madre e la struttura riempita dalla chiamata precedente.

Questo fintanto che non viene trovato l'elemento che interessa o la funzione ritorna un indicatore nullo.

È importante notare che questa funzione non va mai chiamata passandogli una struttura vuota, come invece spesso succede con **Examine().**

#### *Altre funzioni AmigaDOS*

La figura 5 mostra altre quattro utili funzioni di AmigaDOS.

La prima serve a creare una directory. e corrisponde al comando **makedir** nella directory C:. Accetta come parametro di ingresso una stringa contenente il nome della nuova directory da creare e restituisce il lucchetto alla stessa. Un valore nullo di questo sta ad indicare che qualcosa è andato storto.

La seconda serve a cambiare il nome ad un file. Corrisponde al comando **rename** e restituisce un indicatore che rappresenta l'eventuale successo o fallimento dell'operazione. Come si può vedere in figura, i parametri in ingresso corrispondono rispettivamente al vecchio ed al nuovo nome del file.

La terza serve a cancellare un file. Anche in questo caso viene restituito un indicatore *[flag]* per determinare se tutto è andato bene.

L'ultima funzione è, in un certo senso, analoga alle due funzioni precedentemente descritte **Examine() ed Ex-Next().**

Stavolta, tuttavia, le informazioni restituite nella struttura **InfoData** non riguardano tanto l'elemento di cui si passa il lucchetto, quanto il volume (dischetto o disco fisso) che lo contiene.

Anche in questo caso è responsabilità del programmatore assicurarsi che la struttura sia allineata ad una voce (LONG) da quattro byte.

La definizione della struttura in questione è riportata in figura 6. Non preoccupatevi se per adesso c'è ancora qualche campo un po' misterioso. E necessario introdurre molti nuovi concetti prima di poter comprendere ogni aspetto di AmigaDOS. Ne vedremo qualcuno nella puntata dedicata ad EXEC.

#### *L'esercizio*

Per il momento avete abbastanza informazioni per affrontare l'esercizio di questa puntata. Si tratta di scrivere un programmino in grado di dirvi quanti byte avete ancora a disposizione su un qualunque dischetto. Facile, no?

Nella prossima puntata parleremo di EXEC e descriveremo il meccanismo a messaggi che utilizzeremo poi nelle puntate successive. Non ci soffermeremo comunque a lungo su questo complesso componente del sistema, dato che richiederebbe troppo tempo, ma incominceremo ad occuparci di grafica e di animazione, che rappresenta forse uno degli aspetti più spettacolari di Amiga.

Alla prossima puntata, dunque.  $\blacksquare$